## **PROCEDIMIENTO CUMPLIMENTACIÓN Y FIRMA DEL DOCUMENTO AUTORIZACIÓN DEL RECTOR** *PROCEDURE FOR COMPLETING AND SIGNING THE DOCUMENT AUTHORIZATION OF THE RECTOR*

1. El "**Documento de Autorización del Rector**", lo tendrán que descargar aquellos estudiantes que el título universitario que poseen corresponda a un país extranjero ajeno al EEES sin homologar a título oficial universitario español de Grado que de acceso a profesión regulada en España.

*The "Rector's Authorization Document", will have to be downloaded by those students whose university degree they possess corresponds to a foreign country outside the EHEA without homologating to the official Spanish university degree that provides access to a regulated profession in Spain.*

- 2. Se cumplimenta directamente la **primera hoja del documento** (formulario en formato pdf editable en los idiomas español e inglés) por el solicitante. *The first sheet of the document is filled in directly (form in editable pdf format in Spanish and English) by the applicant.*
- 3. **Firma** por el solicitante: *debe disponer de alguna versión actualizada de: Signature by the applicant: you must have an updated version of:* Adobe Acrobat Pro DC:<https://adobe-acrobat-professional.softonic.com/descargar> *o/or* Adobe Reader Pro DC: <https://get.adobe.com/es/reader/otherversions/>
	- Si dispone de **certificado digital**: Herramientas/Certificados/Firmar digitalmente (en el cuadro de texto creado para la firma), Firmar, guardar el documento con el mismo nombre y cerrar.
	- If you have a **digital certificate**: Tools / Certificates / Digitally sign (in the text box created for the signature), Sign, save the document with the same name and close.

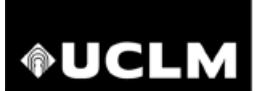

## Universidad de<br>Castilla-La Mancha

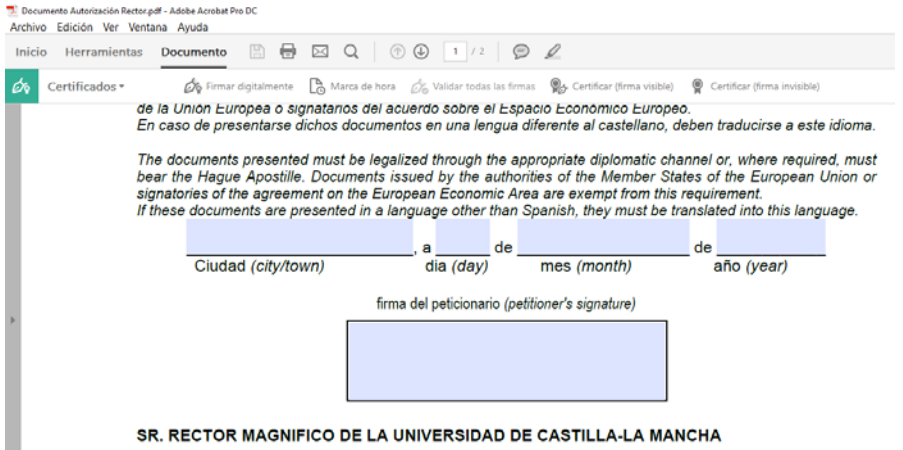

SR. RECTOR MAGNIFICO DE LA UNIVERSIDAD DE CASTILLA-LA MANCHA

- En caso de **no disponer de certificado digital**: Herramientas/Rellenar y Firmar (añadir firma y crear/dibujar firma manualmente o utilizar una creada anteriormente), guardar el documento con el mismo nombre y cerrar.
- *If you do not have a digital certificate: Tools / Fill and Sign (add signature and create / draw signature manually or use a previously created one), save the document with the same name and close.*

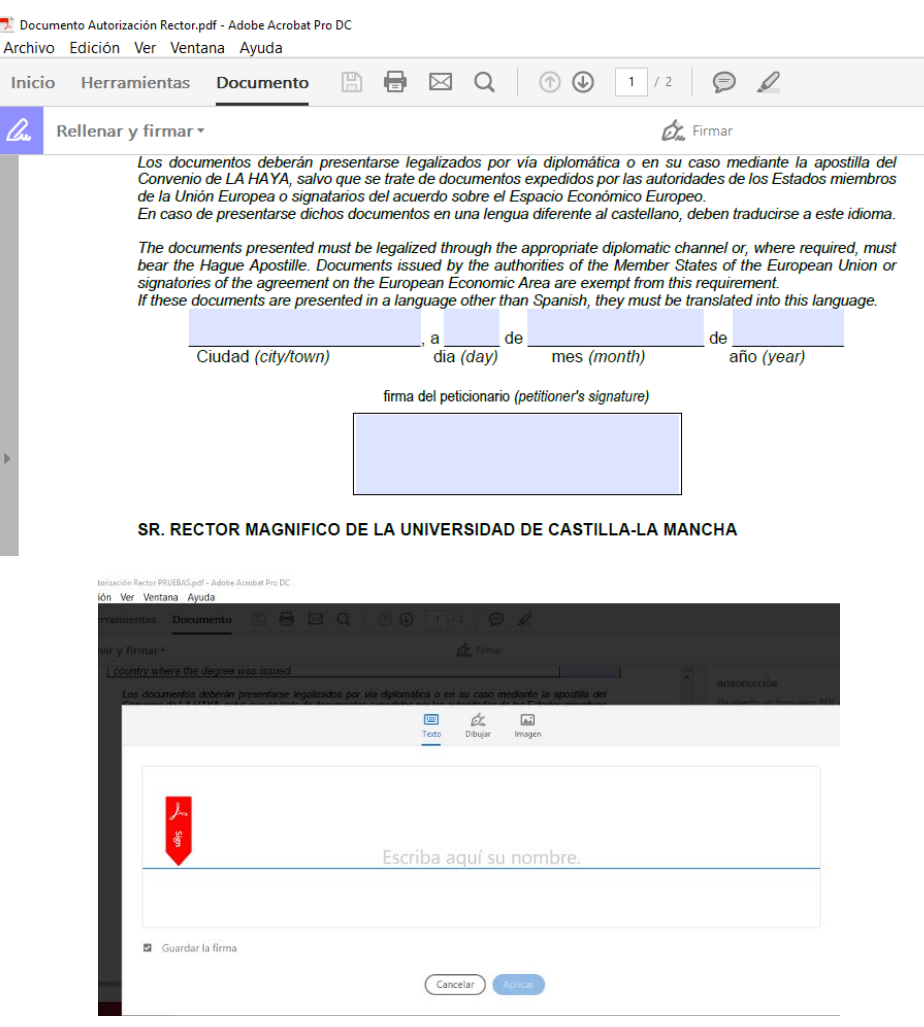

## **OUCLM**

## Universidad de Castilla-La Mancha

4. Posteriormente, dicho formulario se sube al **Gestor Documental**, junto con el resto de documentación que sea procedente.

*Subsequently, said form is uploaded to the Document Manager, along with the rest of the documentation that is appropriate.*